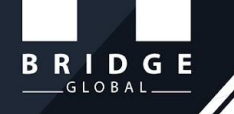

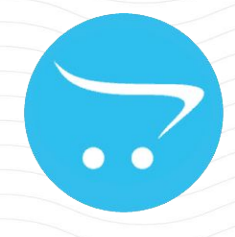

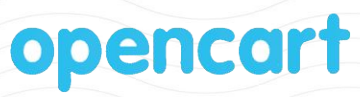

# **Bridge Batchcode User Guide**

#### **An Extension to Make Products into Batches**

**RIDGE** 

**Bridge OpenCart Batchcode** is a module to organize products into different batches and set quantity and expiry date for each batch. After an order being placed, the Admin can choose any of the batches to ship the product. The quantity automatically gets deducted from that batch, helping the Admin to manage products in different batches efficiently. The extension also helps the Admin to search the orders placed in each batch and track customers who purchased product from specific batches.

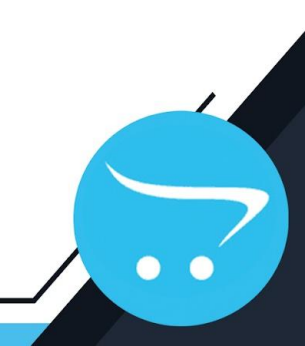

# $\underbrace{\mathsf{B} \ \mathsf{R} \ \mathsf{I} \ \mathsf{D} \ \mathsf{G} \ \mathsf{E}}_{\text{GLOBAL}}$

#### **MENU**

**Go to Admin panel -> Batch code** 

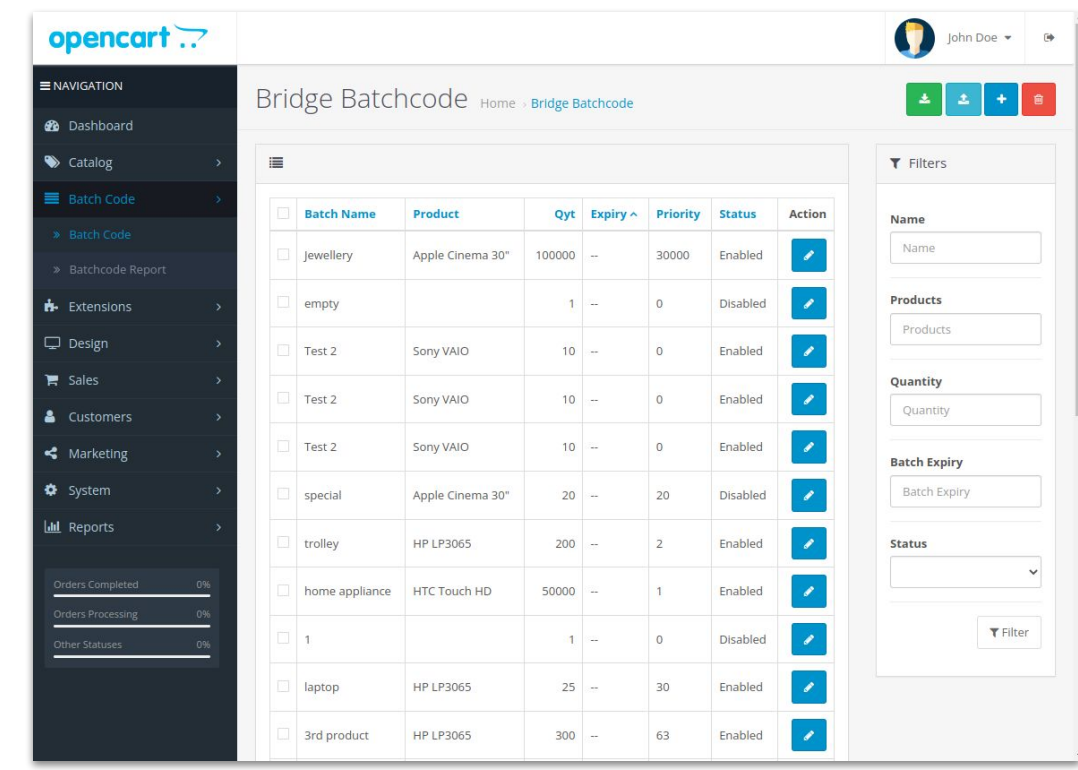

 $\bullet$  $\bullet$ 

 $\underbrace{\overline{\textbf{B} \textbf{R}} \textbf{I} \textbf{D} \textbf{G} \textbf{E}}_{\text{LOBAL}}$ 

# **Batch code**

This page will list all the Batch codes, products and quantities.

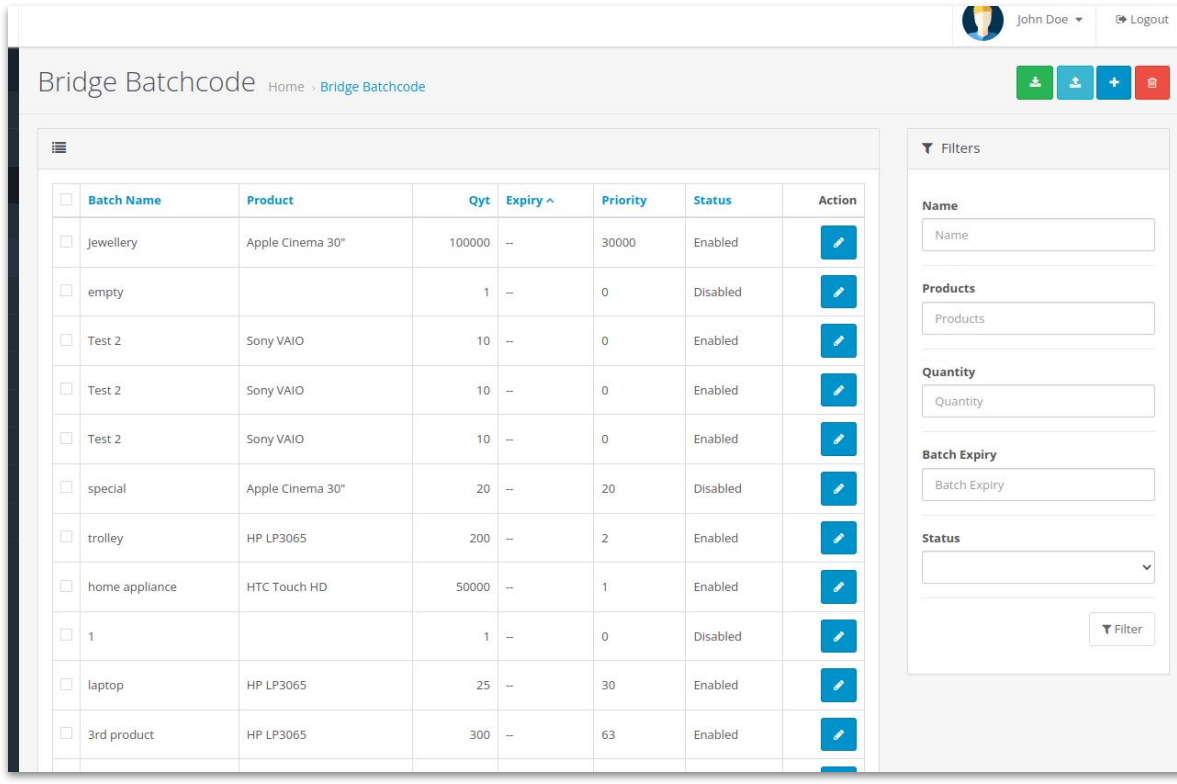

 $\underbrace{\begin{array}{c} B \ R \ I \ D \ G \ E \\ \hline \end{array}}_{\text{GLOBAL}}$ 

## **Add new Batch code**

Here we can add new Batch code with Name, Quantity, Category, Product Name and Expiry Date. Here the product can be filtered by category.

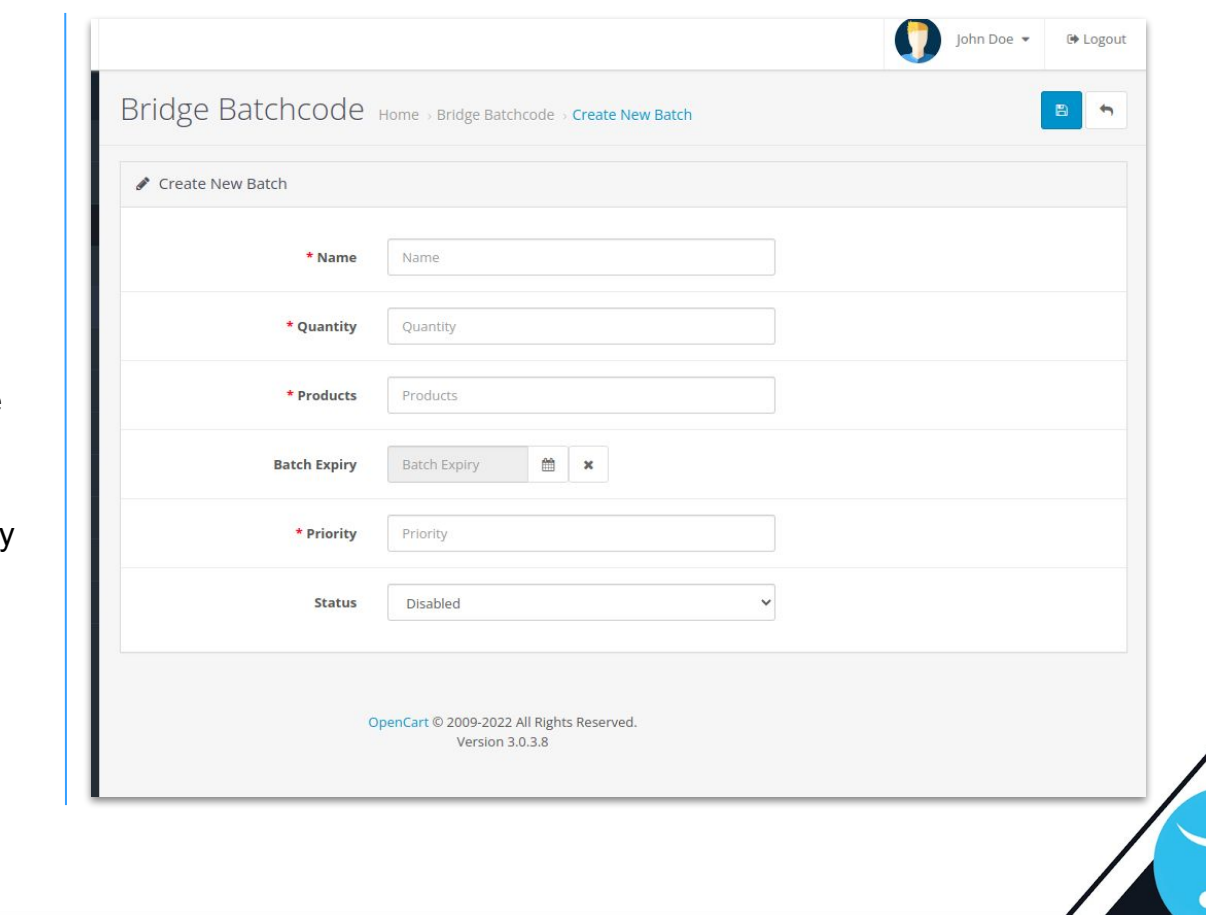

## **Adding Batch code to shipment**

 $\underbrace{\begin{array}{c} B \ R \ I \ D \ G \ E \\ \hline \end{array}}_{\text{GLOBAL}}$ 

If the product has a Batch code, it will be listed as in the image and the Admin can select any of the Batch code for the shipment.

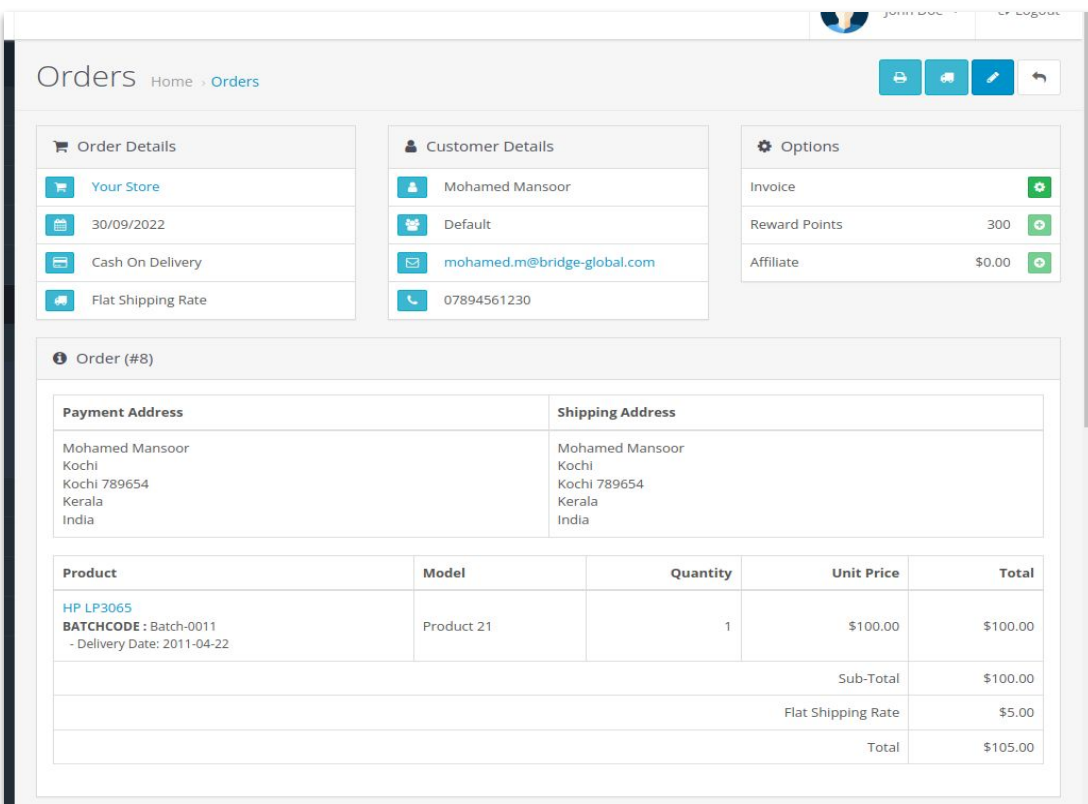

Here, we can search customers who purch product and shipped a certain Batch code.

 $\underbrace{\overline{\textbf{B} \textbf{R}} \textbf{I} \textbf{D} \textbf{G} \textbf{E}}_{\text{LOBAL}}$ 

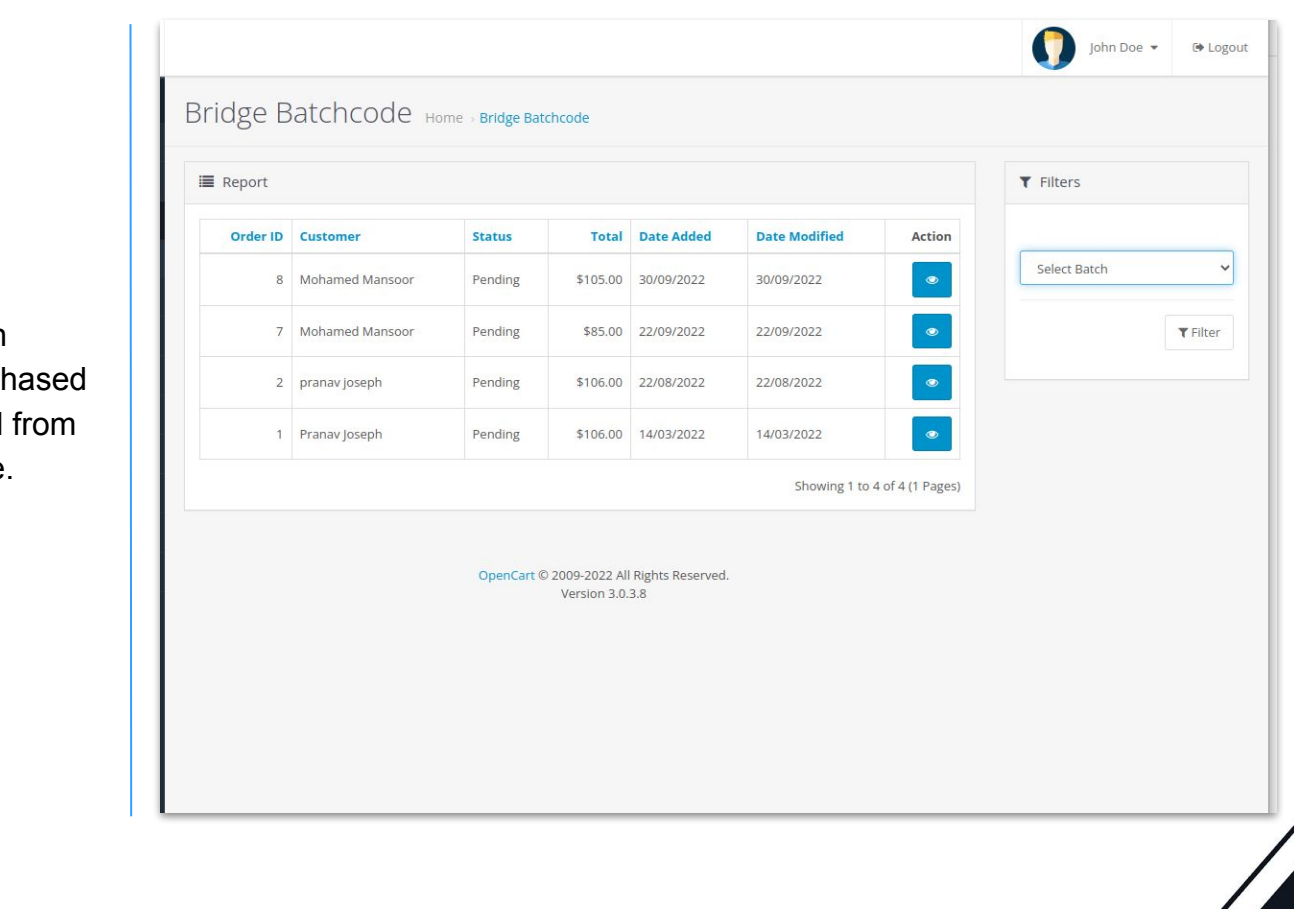

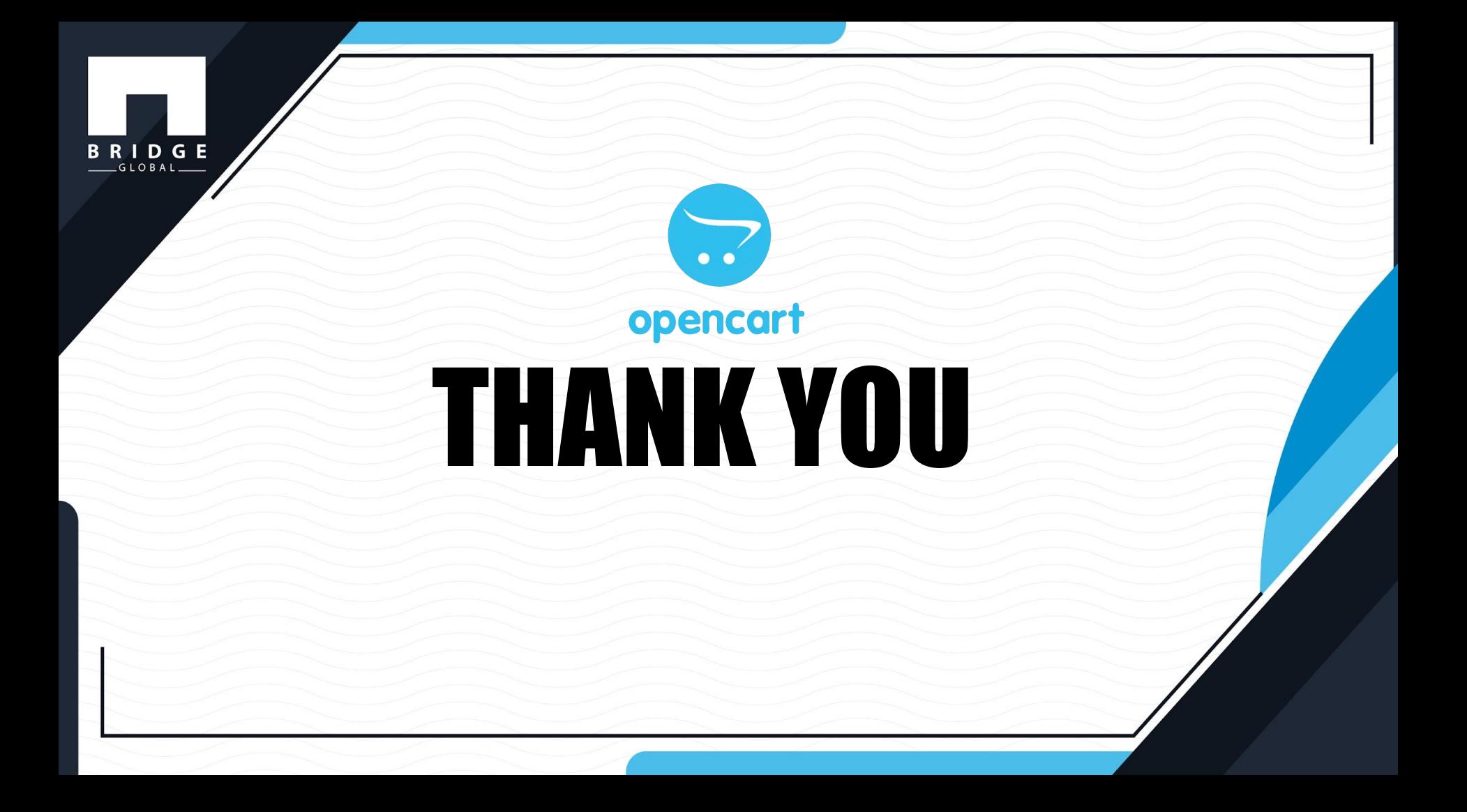